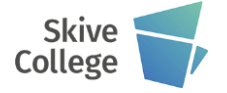

#### **Værktøjslager**

Værktøjet består af en P adresse op til 99 muligheder. (P1, P2,......P99). En adresse kan bestå af følgende parametre: P1 T1 L121 R10 L1=121.3 R1=10.3 L2=122.6  $R1 = 10.4$ 

T1 er værktøjsnummeret - der er mulighed for at anvende op til 7 cifte. L= længden på værktøjet R= Radius på bearbejdningsværktøjet f.eks. bor og fræsere.

Med parametrene L1= og R1 og L2 og R2 kan man "snyde" styringen og indgive nogle falske værdier til f.eks. at skrubfræse med.

T og R indtastes manuelt i værktøjslageret, hvorimod længden kan opmåles med automatisk værktøjsopmåling, dette sker ude ved maskinen.

NB! Der skal være et T nummer på P adressen, for at det er muligt at opmåle værktøjslængden automatisk.

Værktøjsopkald

Med koden T1 M6 skiftes værktøjet, og værktøjets data indlæses i maskinens hukommelse.

Ønsker man at anvende  $L =$  og  $R =$ , programmeres T2=2.

Med koden M66 X Y Z kan man manuelt skifte værktøj i et valgt koordinat.

Med koden M67 kan man hente data fra værktøjslageret ud at skifte værktøjet (f.eks.  $T2=1$  eller  $T2=2$ ).

Kald af værktøj T"nummer" og M6, da kører maskinen automatisk i skifteposition.

Derefter vælges omdrejninger "S" og tilspænding "F", omdrejningsretning "M3 eller M13" spindelstart til højre uden eller med kølevand.

**Radiuskompensation med G43 eller G44**

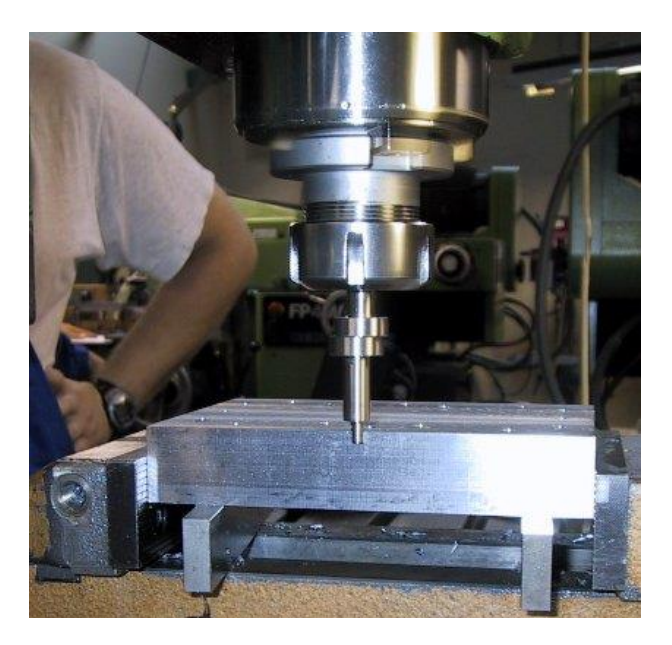

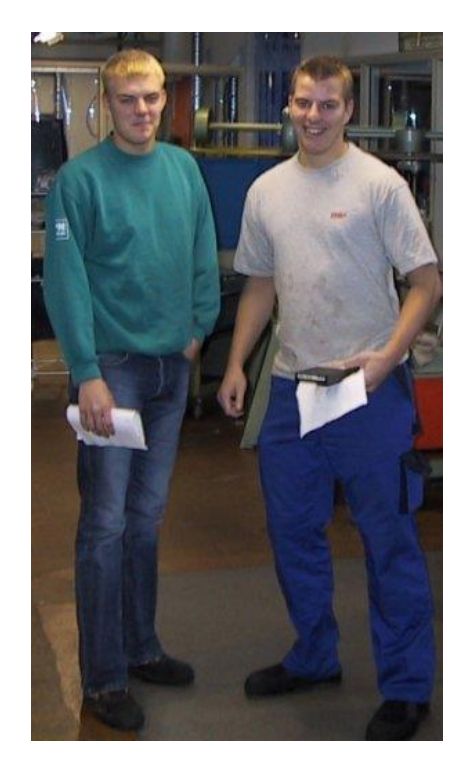

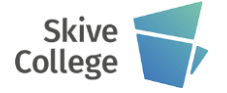

- G41 Radiuskompensation til venstre for figuren
- G42 Radiuskompensation til højre for figuren
- G40 Ophævning af radiuskompensation
- G43 Kør til
- G44 kør over.

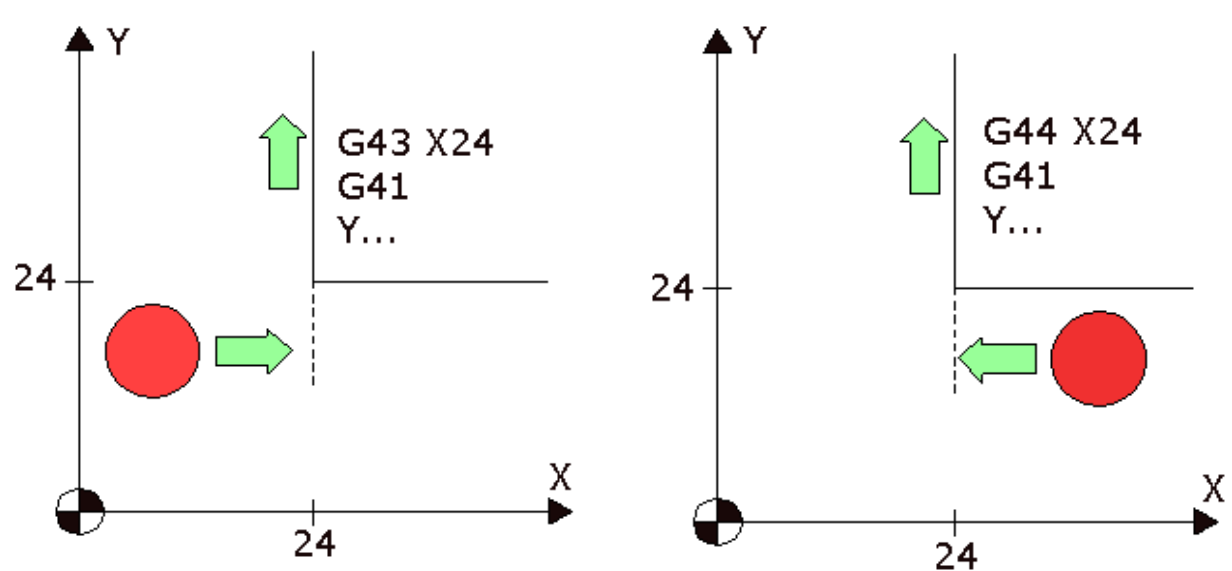

Programafslutning

## **Programmering**

T0 M06 M30

T0 M06 Afleverer værktøjet M30 afslutter programmet

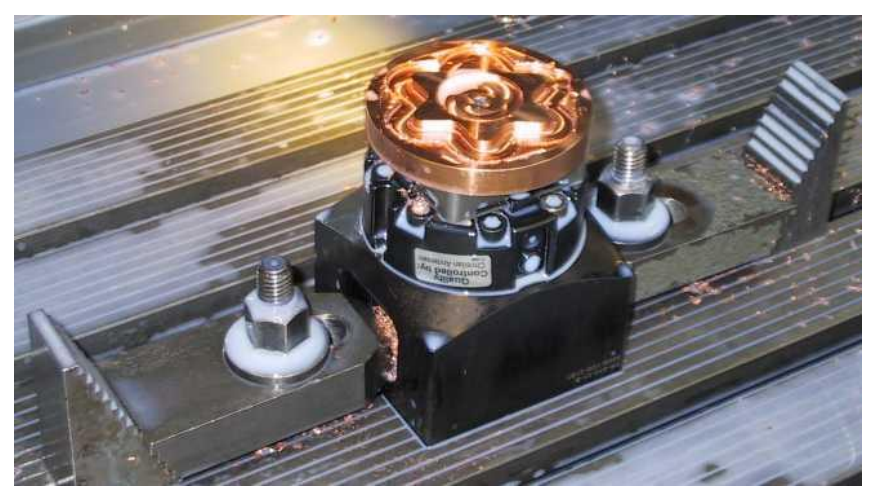

**Grafik indstilling**

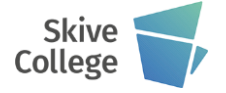

### **Grafisk vindue G98**

Man fastlægger det grafiske vindue, som vises på skærmen, ved hjælp af to diagonale hjørnepunkter.

V1 bestemmes af emnenulpunktet i absolut koordinater (X,Y,Z).

V2 placeres diagonalt og skrives som inkrementale koordinater (I,J,K) i forhold til V1.

## **Råemnedefinition G99**

På samme måde defineres råklodsen. Det første punkt i absolutte koordinater (X,Y,Z) i forhold til emnenulpunktet. Det andet hjørnepunkt (I,J,K) inkremental i forhold til det første. Det første hjørnepunkt (R1) beskrives med (X,Y,Z) Ud fra emnets nulpunkt, det andet hjørne (R2) ligger diagonalt og beskrives med (I,J,K) inkremental.

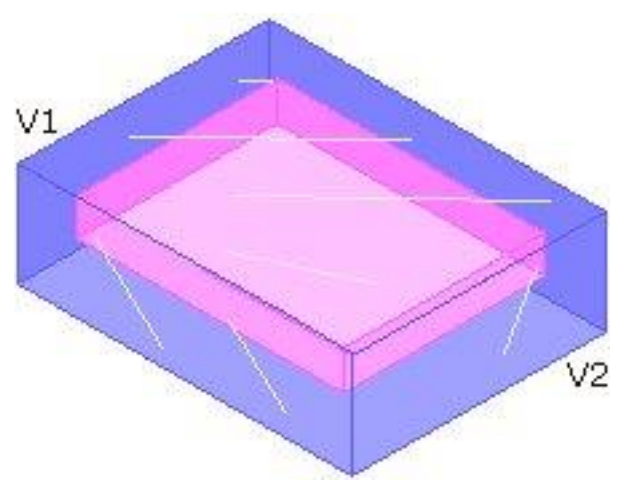

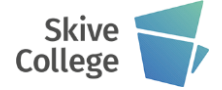

#### **Maskinens referencepunkt**

G51 - er maskinens nulpunkt

#### **Nulpunkter**

G52 -**Automatisk nulpunkt** G54 - G55 - G56 - G57 - G58 og G59 **Manuelle nulpunkter** G52 vil være et godt valg, idet maskinen automatisk lagrer koordinaterne, når man på maskinen vælger "nulstilakser"

G54 - G59 skal alle lægges ind manuelt i maskinlageret, koordinaterne noteres fra digitalet og skrives enkeltvis (X,Y,Z) i maskinpanelet, under det valgte nulpunkt.

**HUSK** at maskinen skal stå i G51, når punkterne aflæses.

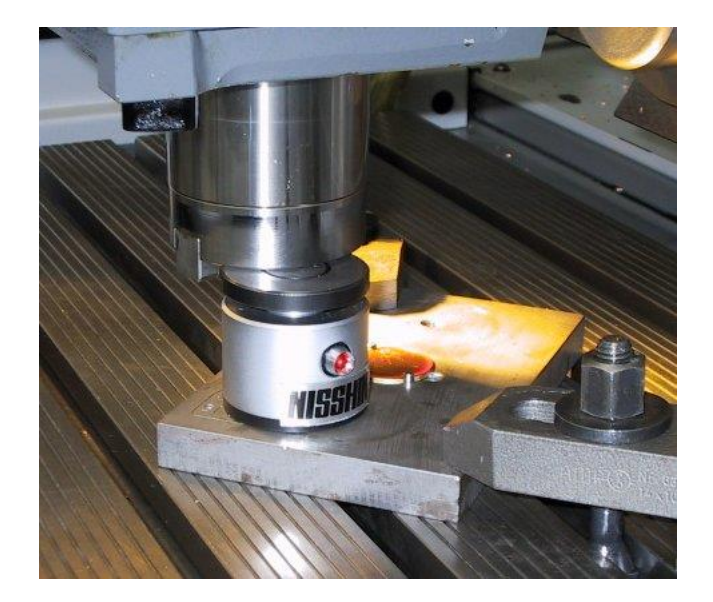

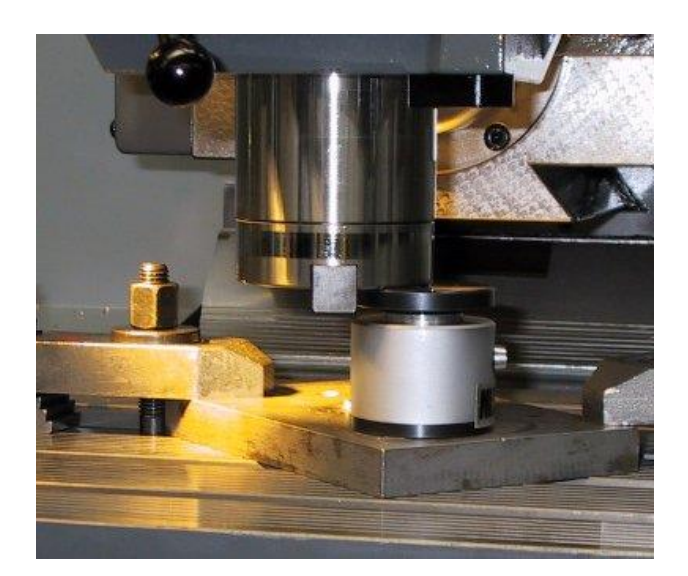

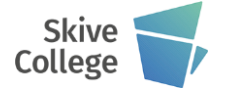

### **Programnummer**

%PM1212 N1212 N10 G17 N20 G52 N30 T2 M06 N40 S1030 M03 ....

Valg af programnummer (kan være et 8-cifret tal). Det kan være et tegningsnummer eller lignende. Bare noget man kan genkende bagefter

Programmet indledes ved at skrive **%PM"nummer"** % er en kode til maskinen.

**PM** betyder at det er et hovedprogram. **"nummer"** f.eks. opgave nummer.

Næste linie i programmet skal starte med **N"nummer"** hvor "nummer" skal være det samme som i første linie.

**%PM"nummer"** anvendes i maskinen som lagernummer.

**N"nummer"** benyttes som programnummer. Det er vigtigt, at man følger det, særlig når programmer skal overføres via computer til maskine.

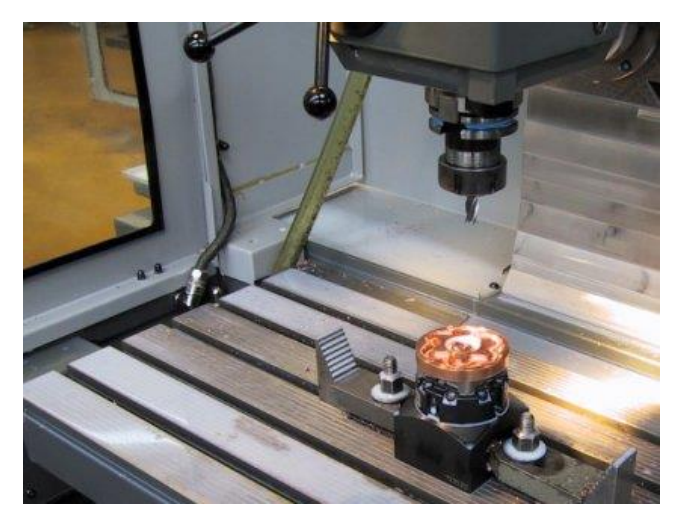

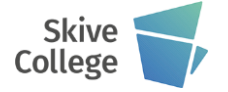

## **Programudvikling**

Gennemse tegningen og find ud af, hvad der skal bruges af fræsere, bor og lignende. Betstem herefter i hvilken rækkefølge du vil benytte værktøjerne

Både T-nummeret (værktøjsnummeret) og værktøjsradius skal benyttes i maskinens værktøjslager.

Nulpunktet på emnet fastlægges, i dette tilfælde er det valgt i nederste venstre hjørne.

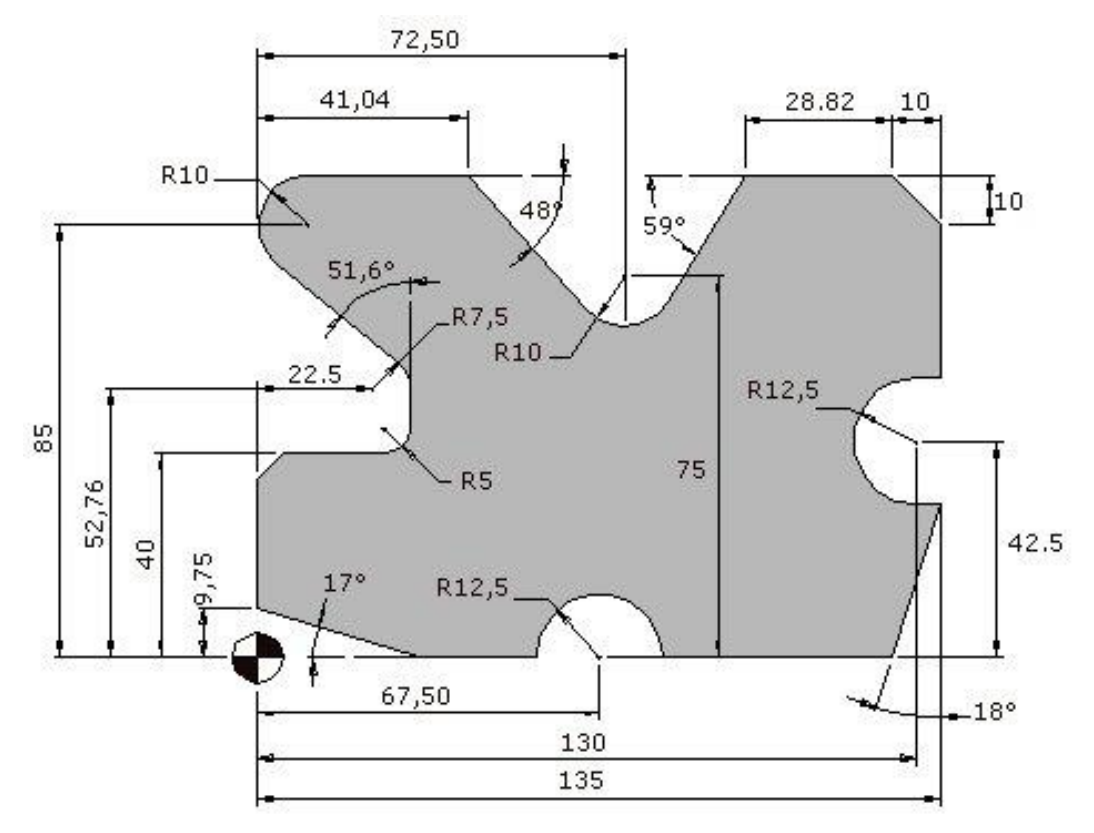